Il Symbolic Math Toolbox supporta la manipolazione delle formule e la semplificazione delle funzioni matematiche. La maggior parte delle espressioni matematiche può essere rappresentata in forme diverse, ma matematicamente equivalenti.

Symbolic Math Toolbox supporta inoltre una serie di operazioni, tra cui fattorizzazione o espansione di espressioni, combinazione di termini, riscrittura o riorganizzazione di espressioni e semplificazione basata su ipotesi.

#### **expand**

Moltiplica tutte le parentesi semplifica gli input applicando identità le standard tranne che per i logaritmi dove le identità notevoli valgono solo nel caso di argomento reale. Per semplificare anche i logaritmi è necessario indicarlo. Qui sotto alcuni esempi:

```
syms x
poly = (x^2 - 2)*(x + 1)poly = (x^2-2)(x+1)expand(poly)
ans = x^3 + x^2 - 2x - 2syms x a
fun = cos(x+a)fun = \cos(a + x)expand(fun)
ans = cos(a) cos(x) - sin(a) sin(x)syms x a
fun = exp((x+a)^2)fun = e^{(a+x)^2}expand(fun)
ans = e^{a^2} e^{x^2} e^{2ax}syms a b c
fun = log((a*b/c)^2)fun = 
\log\left(\frac{a^2b^2}{a^2}\right)expand(fun)
```
 $ans =$ 

$$
\log\left(\frac{a^2 b^2}{c^2}\right)
$$

Per semplificare anche le espressioni con i logaritmi è necessario usare

```
expand(fun, 'IgnoreAnalyticConstraints', true)
```
ans =  $2 \log(a) + 2 \log(b) - 2 \log(c)$ 

## **coeffs**

Estrae i coefficienti di un polinomio rispetto alla variabile indicata. Il primo coefficiente indicato è quello di grado minore. Alcuni esempi:

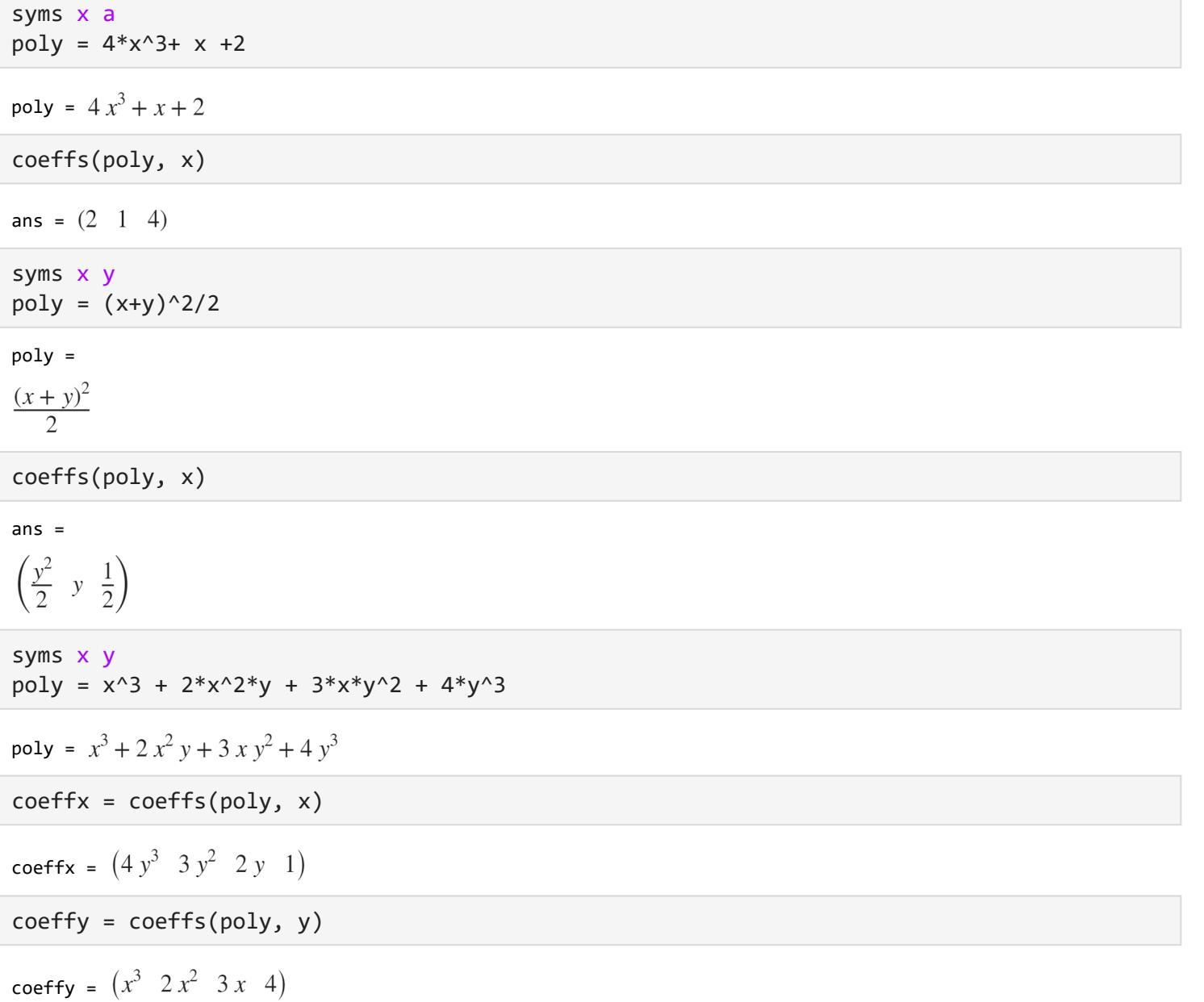

# **numden**

Estrae numeratore e denominatore da un'espressione simbolica. Alcuni esempi:

```
syms x
frac = (x^2-4)/((x+1)*(x-1))frac = 
\frac{x^2-4}{(x-1)(x+1)}[num, den] = numden(frac)
```

```
num = x^2 - 4den = (x - 1) (x + 1)
```
## **simplify**

Permette di semplificare un'espressione algebrica. Qui di seguito alcuni esempi:

```
syms x
poly = (x+1)*(x-1)*(x^2+x+1)*(x^2-x+1)poly = (x-1)(x+1)(x^2-x+1)(x^2+x+1)simplify(poly)
ans = x^6 - 1syms x y
expr = sin(x)*cos(y)+cos(x)*sin(y)\exp r = \cos(x)\sin(y) + \cos(y)\sin(x)simplify(expr)
```
ans =  $\sin(x + y)$ 

#### **simplifyFraction**

Permette di semplificare espressioni frazionali in modo che numeratore e denominatore non abbiano divisori in comune. Qui di seguito alcuni esempi:

```
syms x 
frac = 2/(x-1)^2 + (x+1)/x + (x^2-1)frac = 
\frac{x+1}{x} + \frac{2}{(x-1)^2} + x^2 - 1
```
simplifyFraction(frac)

 $ans =$ 

$$
\frac{x^5 - 2x^4 + x^3 + x^2 + 1}{x(x - 1)^2}
$$

simplify invece cerca di ottenere la forma più semplice cercando di abassare il grado dei polinomi coinvolti, infatti facendo riferimento al polinomio precedente:

```
simplify(frac)
ans =\frac{x+1}{x} + \frac{2}{(x-1)^2} + x^2 - 1syms x
frac = (x^2-1)/((x+1)*(x-1))frac = 
\frac{x^2-1}{(x-1)(x+1)}simplifyFraction(frac)
```
ans =  $1$ 

## **partfrac**

Permette di scomporre espressioni di una o più variabili in frazioni parziali . Qui di seguito alcuni esempi:

syms x frac =  $(x^2+1)/(x^3 - x^2 + x )$ 

frac =

 $\frac{x^2+1}{x^3-x^2+x}$ 

partfrac(frac)

 $ans =$ 

$$
\frac{1}{x^2 - x + 1} + \frac{1}{x}
$$

syms x y frac =  $(x^2+y^2)/(x^2 + y^2 - 1)$ 

frac =

 $\frac{x^2 + y^2}{x^2 + y^2 - 1}$ 

partfrac(frac, x)

 $ans =$ 

$$
\frac{1}{x^2 + y^2 - 1} + 1
$$

# **factor**

Trova i fattori di un'espressione rispetto a una variabile. Qui di seguito un esempio:

```
syms x
poly = expand((x+1)*(x-1)*(x^2+4))poly = x^4 + 3x^2 - 4factor(poly, x)
```

```
ans = (x-1 \ x+1 \ x^2+4)
```
#### **collect**

Raccoglie i coefficienti di un'espressione simbolica in potenze dell'espressione indicata. Qui di seguito alcuni esempi:

```
syms x
poly = 2*x*(x+1)+(x-2)poly = x + 2x(x + 1) - 2collect(poly, x)
ans = 2x^2 + 3x - 2syms x y
poly = x^2*y + y*x - x^2 - 2*x
poly = xy - 2x + x^2y - x^2collect(poly, x)
ans = (y-1)x^2 + (y-2)xcollect(poly, y)
ans = (x^2 + x) y - x^2 - 2xsyms x
fun = (exp(x) + x)*(x + 2)fun = (x + e^x) (x + 2)collect(fun, x)
ans = x^2 + (e^x + 2) x + 2 e^x
```

```
collect(fun, exp(x))
```
ans =  $(x + 2) e^{x} + x (x + 2)$ 

# **Approfondimenti**

Per ulteriori informazioni riguardo alla manipolazione delle formule e alla semplificazione si può fare riferimento all'Help Center di Matlab alla pagina [https://it.mathworks.com/help/symbolic/formula-manipulation](https://it.mathworks.com/help/symbolic/formula-manipulation-and-simplification.html)[and-simplification.html](https://it.mathworks.com/help/symbolic/formula-manipulation-and-simplification.html)